# **PURE: Departmental Responsibilities for Checking & Maintenance**

Departments should designate the appropriate staff member(s) to review the various views of data implemented on the Lancaster University Research Directory (this will vary between departments) and within Pure, to ensure data is updated regularly and reflects the department's requirements. Multiple individuals can be responsible for the overall departmental content, i.e. PG Admin staff should monitor PG students, and it is the department's responsibility to best determine who should monitor the information.

Research Directory:<http://www.research.lancs.ac.uk/portal/en/>Pure:<https://pure.lancs.ac.uk/>

The responsibility is with the department to monitor the content in Pure and the web pages of former staff and students, and if someone leaves/dies, to update Pure and restrict visibility in accordance with this guidance\*.

Useful links:

Pure support web pages with user guides:<http://www.lancs.ac.uk/pure/>

Contact RSO Systems: [rso-systems@lancaster.ac.uk](mailto:rso-systems@lancaster.ac.uk)

Tel ext: 92084

## **PURE Content to be reviewed regularly:**

#### **A. RESEARCH STUDENTS**

- i. Check list of postgraduate research students for accuracy
- ii. How to change visibility of a student's Pure record
- iii. Check profile text for static publication lists and inform student to remove from profile text and add to Pure as research outputs
- iv. Affiliate research students to centres or groups belonging to the department, as required
- v. Edit student details or un-affiliate a student from a centre or group
- vi. Check profile information for all students who have graduated/left and remove all personal information\*

#### **B. STAFF**

i. Check staff listing for accuracy (including honorary/visiting/emeritus/GTA staff)

- ii. Change visibility of a staff member's Pure record
- iii. Amend records of former staff \*
- iv. Check profile text for static publication lists and inform staff to remove from profile text and add to Pure as research outputs

### **C. RESEARCH CENTRES or GROUPS**

- i. Check accuracy of research centres or groups
- ii. Set up a new research centre or group
- iii. Affiliate research students to a centre or group -- see above under Research Students
- iv. Affiliate staff to a centre or group
- v. Un-affiliate or unlink a person from a research centre or group
- vi. Affiliate or link a publication (Research Output) or any other content in Pure to a research centre or group
- vii. Un-affiliate or unlink an individual research output (e.g. a publication) from a group or centre

#### **D. DEPARTMENTAL PUBLICATION (RESEARCH OUTPUT) LISTS**

i. Review publications and other lists regularly to ensure irrelevant records are not included

#### **\*Note on procedure for former staff/research students**

For former staff and research students it is acceptable to leave their Pure Portal page visible for a short period of time; however the following guidance is provided for departments:

- The page should be hidden (using the visibility flag on the record) if requested by the former staff member or research student
- Profile information should be trimmed down so that personal information is removed. If appropriate, include a short paragraph about what they contributed to in the department. Details of publications and projects should remain visible
- Keep former staff visible **for a year after their departure** if they have not asked to have their page removed, with an updated profile to reflect they have left (it has to be clear on the page they are former staff)
- Retired staff who are still active can be visible on an ongoing basis if the Department so wishes
- In the unfortunate event of the death of a member of staff, departments should make a decision on how long to leave their profile visible (appropriately edited as above). This should be done in consideration of the wishes of any family members and as approved by the HoD.
- Departments can extend the length of time a former staff members' profile is visible should this be necessary for reporting purposes, such as REF. Variances to the standard 12 month should be agreed with the HoD.

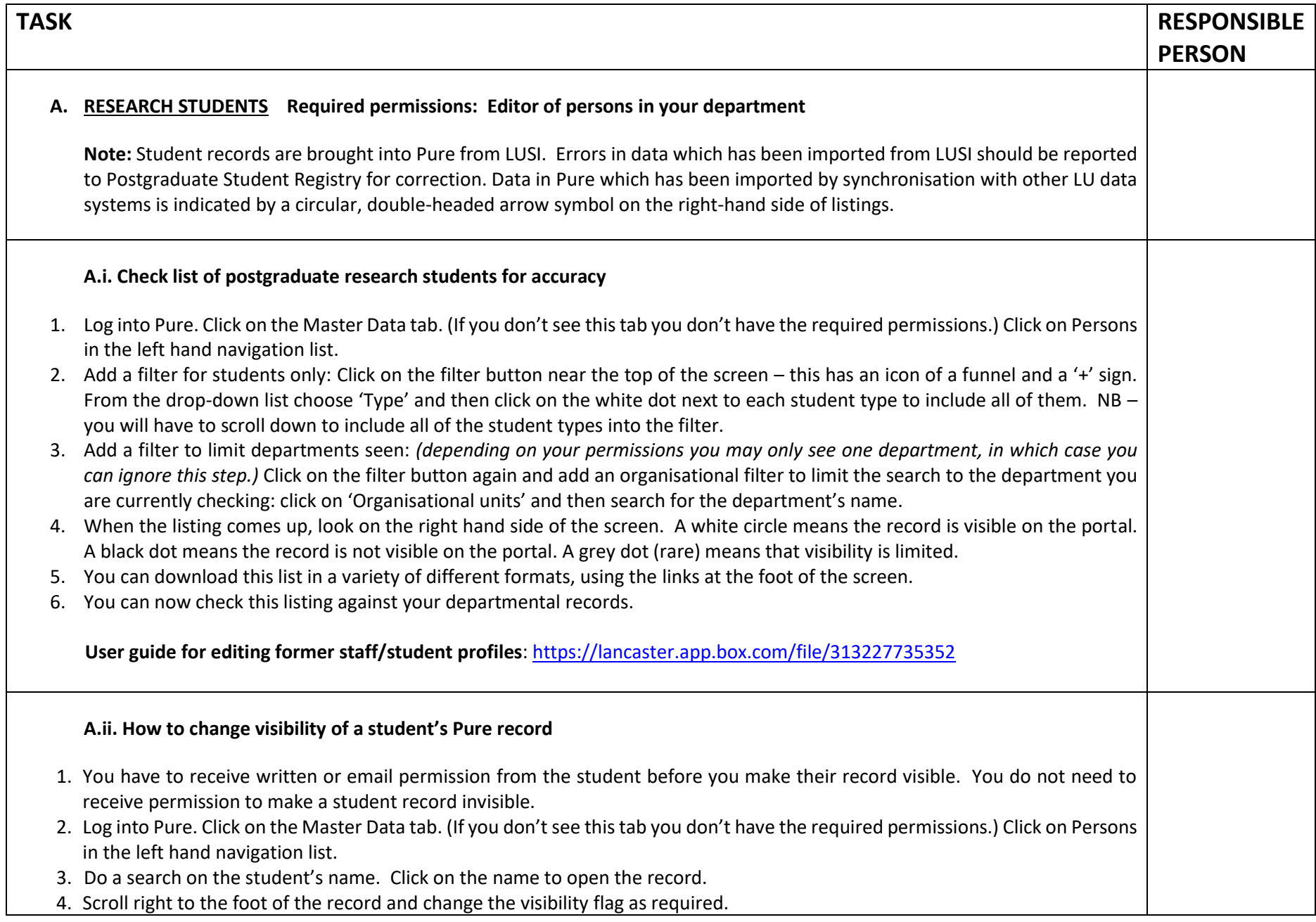

5. REMEMBER TO SAVE BEFORE EXITING THE SCREEN using the blue SAVE button at the bottom of the screen. **User guide for editing former staff/student profiles**[: https://lancaster.app.box.com/file/313227735352](https://lancaster.app.box.com/file/313227735352) **A.iii. Check profile text for static publication lists and inform the student to remove from profile text and add to Pure as Research Outputs** Scan through the profile information text in the 'Research overview' section of the student's person record. If the student has entered information about their publications in this section, write to the student informing them that (a) they should use the correct procedure for adding publications to Pure and (b) once they have done so, they should edit their profile information to remove this superfluous text. **Guidance on adding publications to Pure is available from the Pure support webpages at** <http://www.lancs.ac.uk/pure/> **A.iv. Affiliate research students to centres or groups belonging to the department, as required** *Note – a centre or group is known as an 'Organisational unit' in Pure* **Required permissions: Editor of persons and Editor of Organisational units in your department** There are two ways to do this. One way is to click the 'Add student affiliation' button under the 'Organisational Affiliations' heading in the metadata section of the student's person record. This only affiliates the student to the organisation. If there are research outputs or other content in Pure related to the student which also needs to be related to the organisation, this will have to be done separately via the research output/other content's record. **Affiliate a student to a centre via the student's record** 1. Go to the Master Data tab. 2. Click on 'Persons' in the left navigation list. 3. Find and open the student's record. 4. Scroll down to the Organisational Affiliations section. 5. Click on 'Add student affiliation' (you may have to scroll down to find this button). 6. Search for the name of the centre or group and click on it when found. A new edit window will open. 7. All fields marked with red asterisks are mandatory. Complete these. 8. **Next, scroll down to the end of the screen and check for electronic address data which has been autocompleted in the record, e.g. telephone number, physical address, web address. Delete this information if it is not relevant to the student.** 

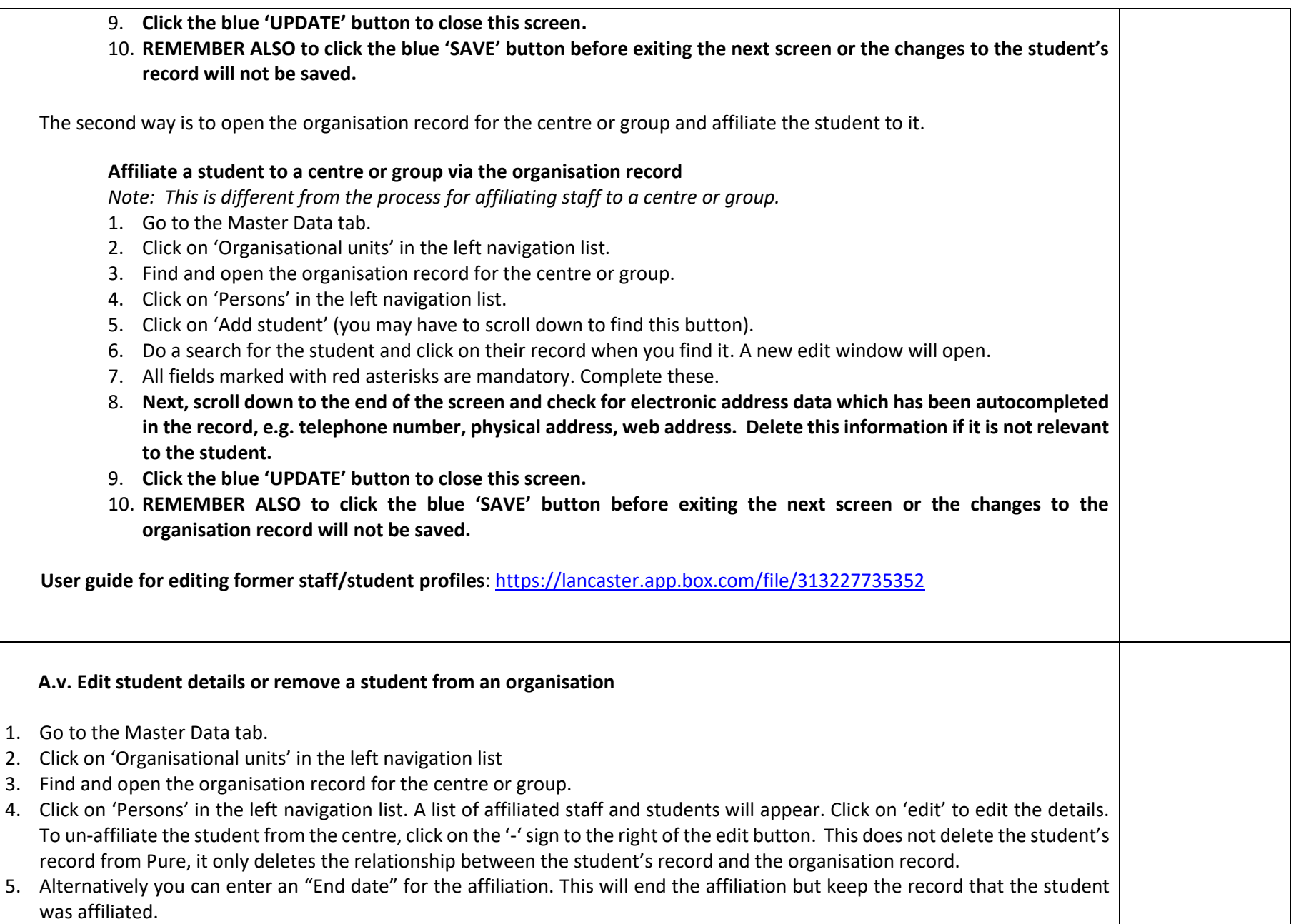

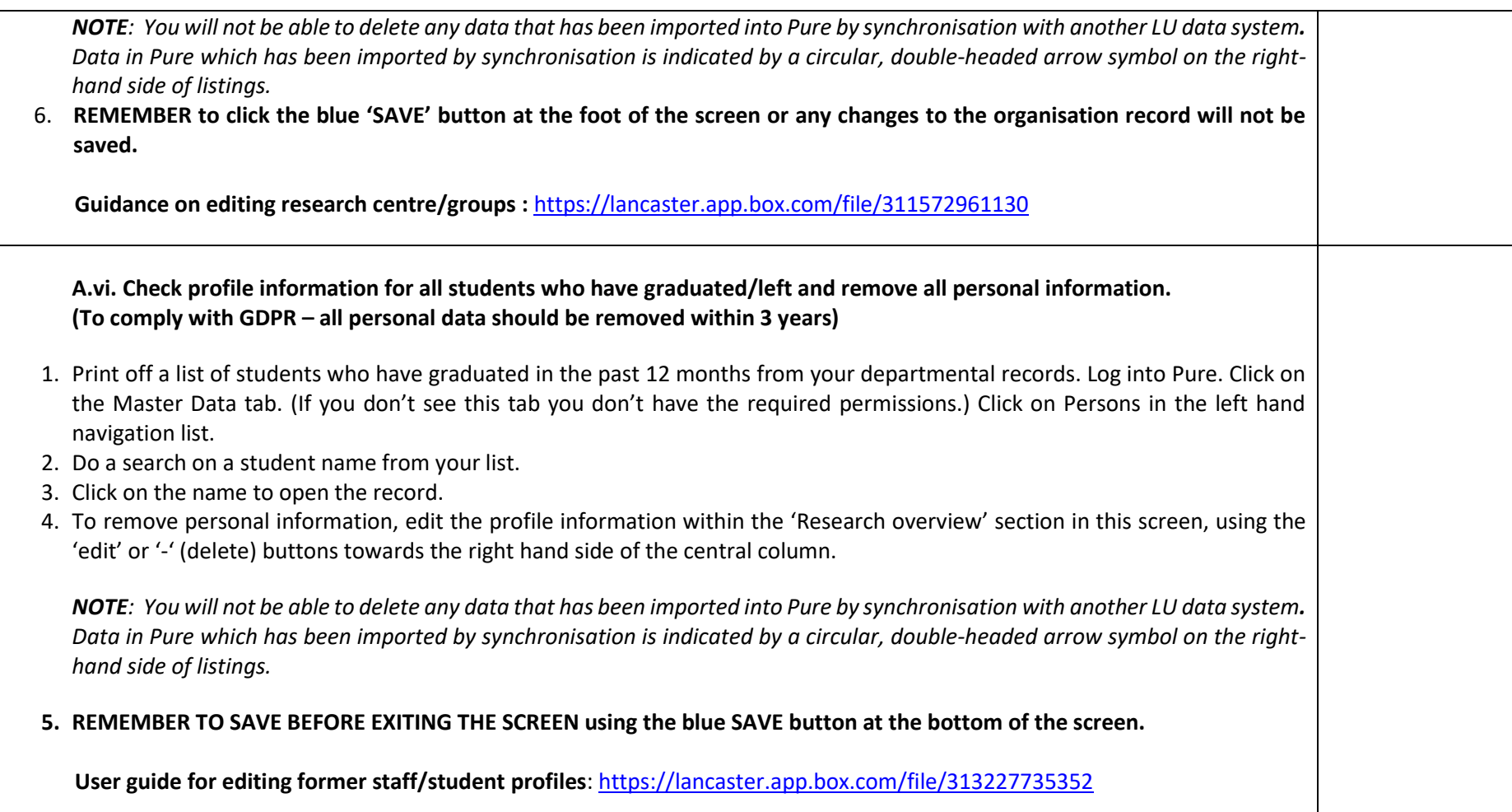

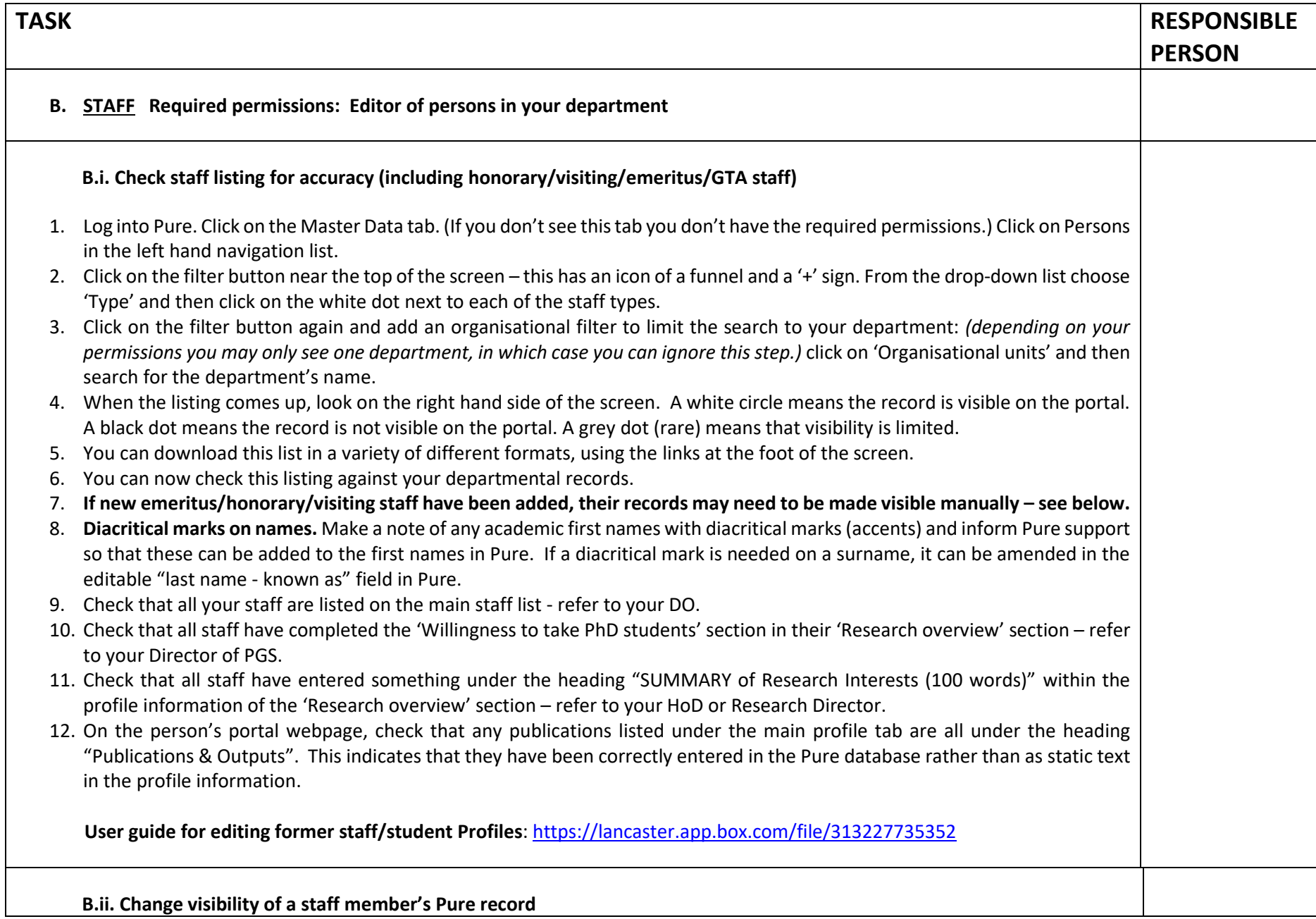

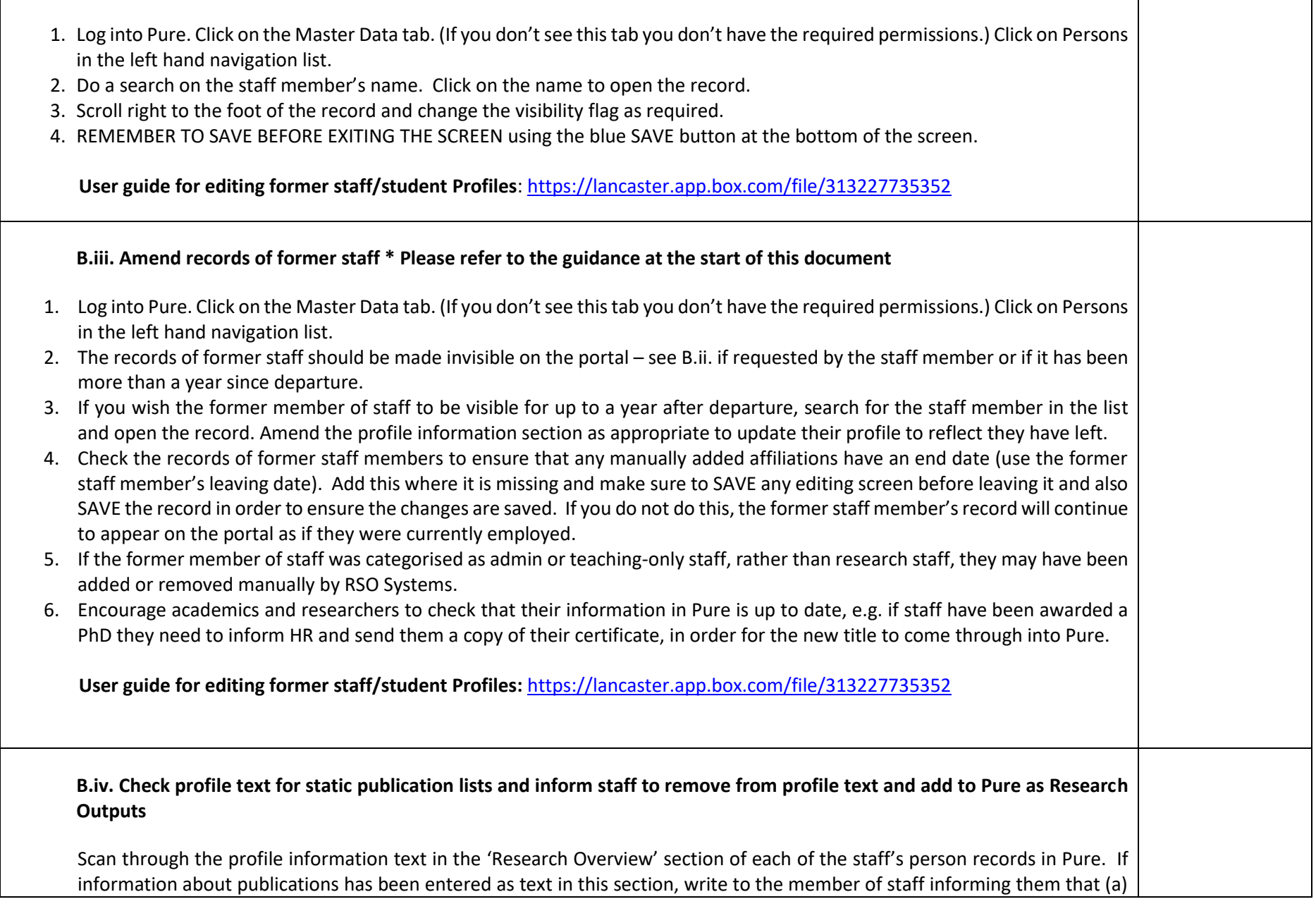

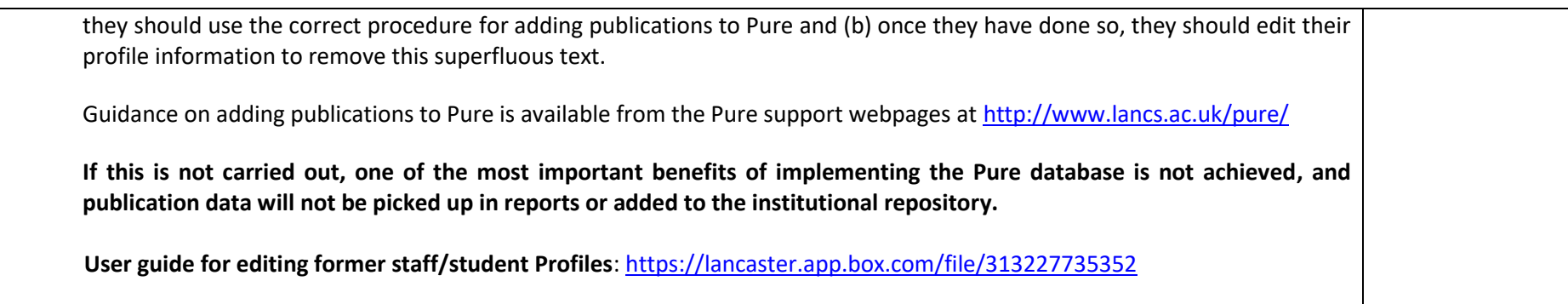

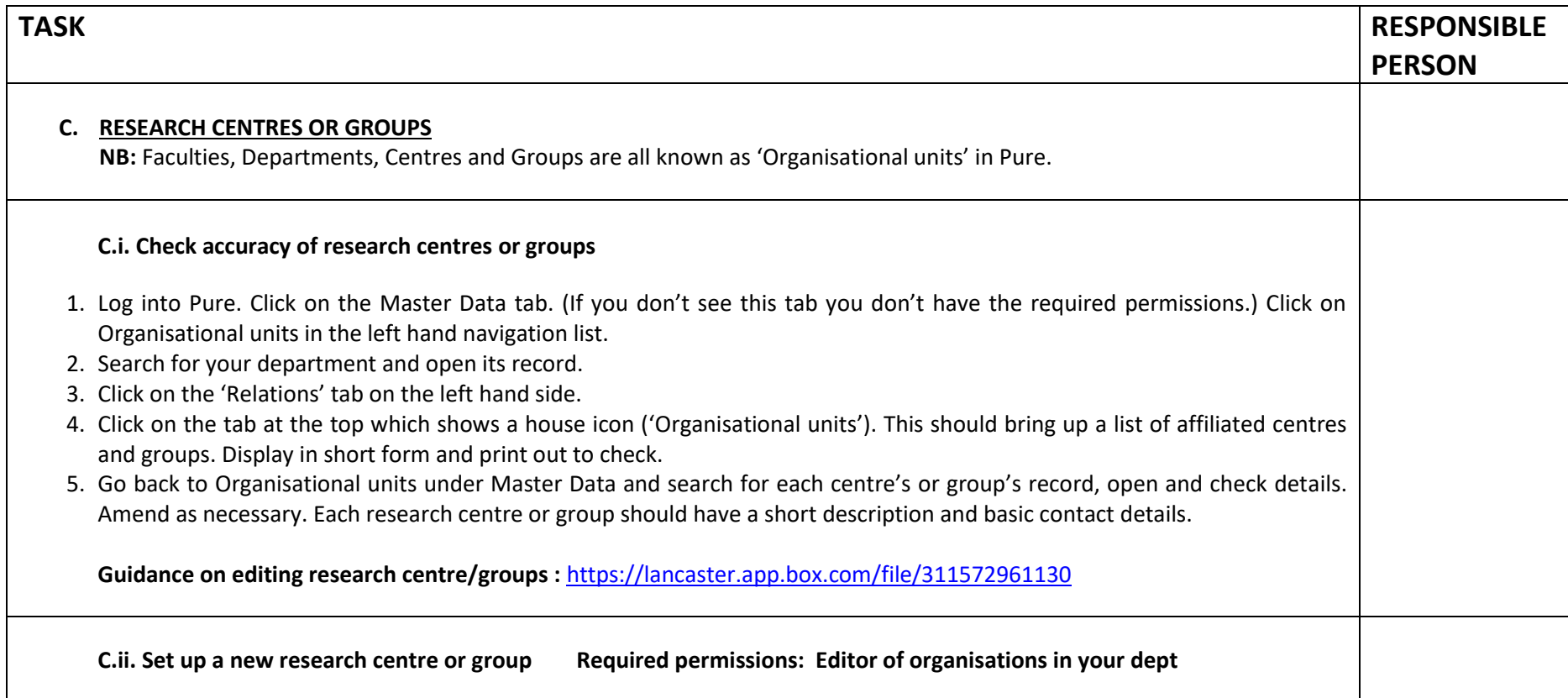

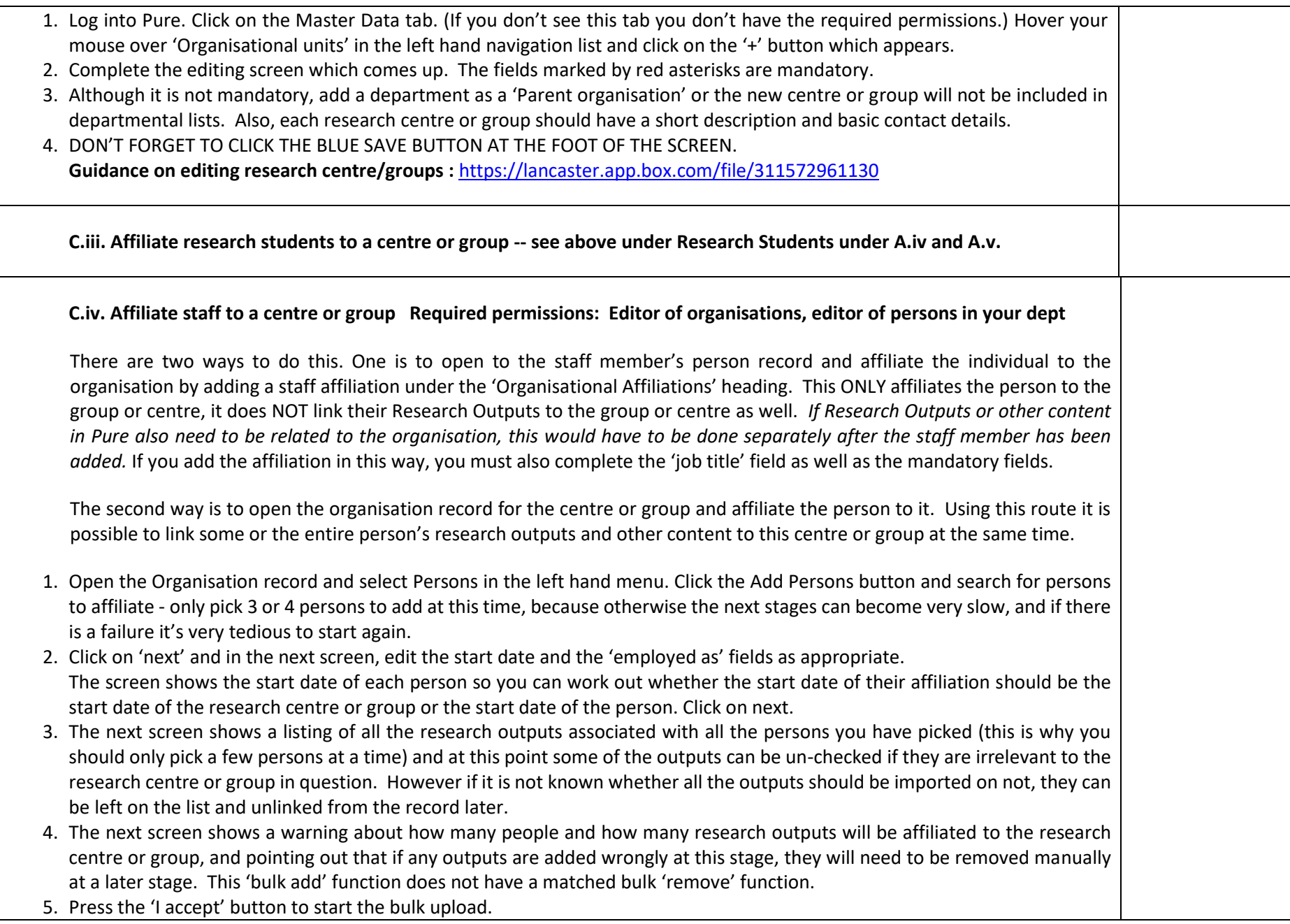

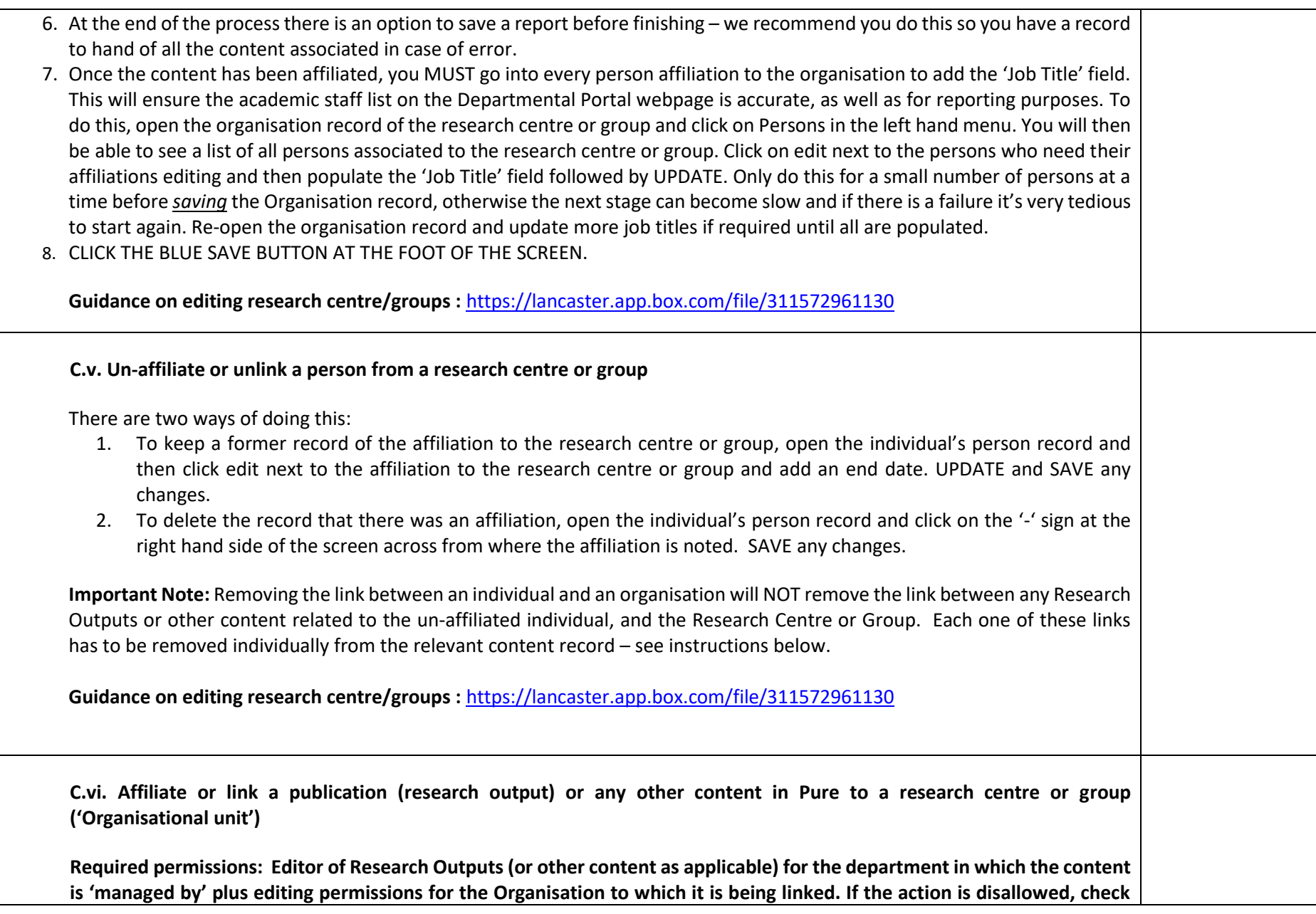

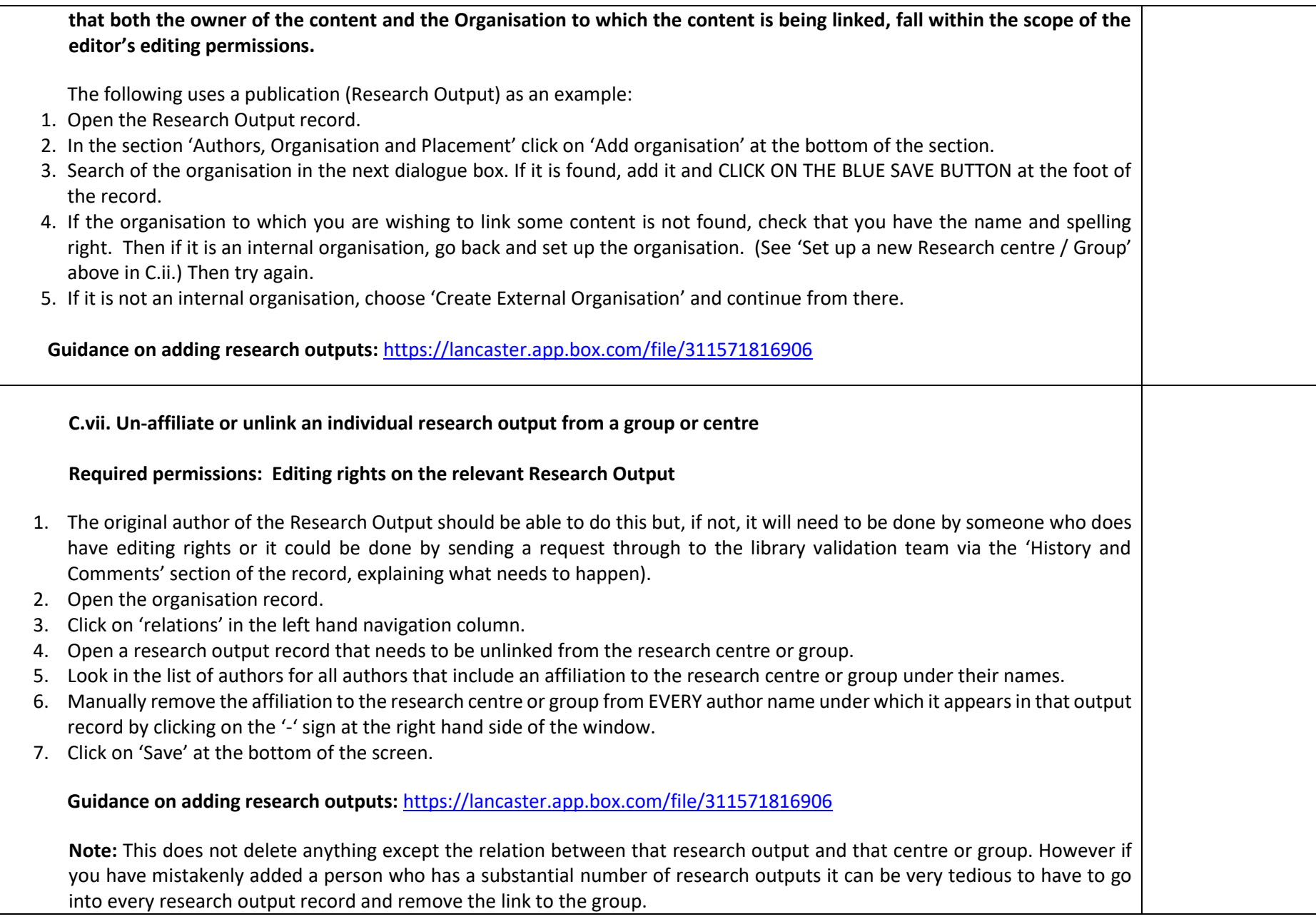

If a real mess has been created it may be worth trying to delete the entire organisation and set it up again from scratch.

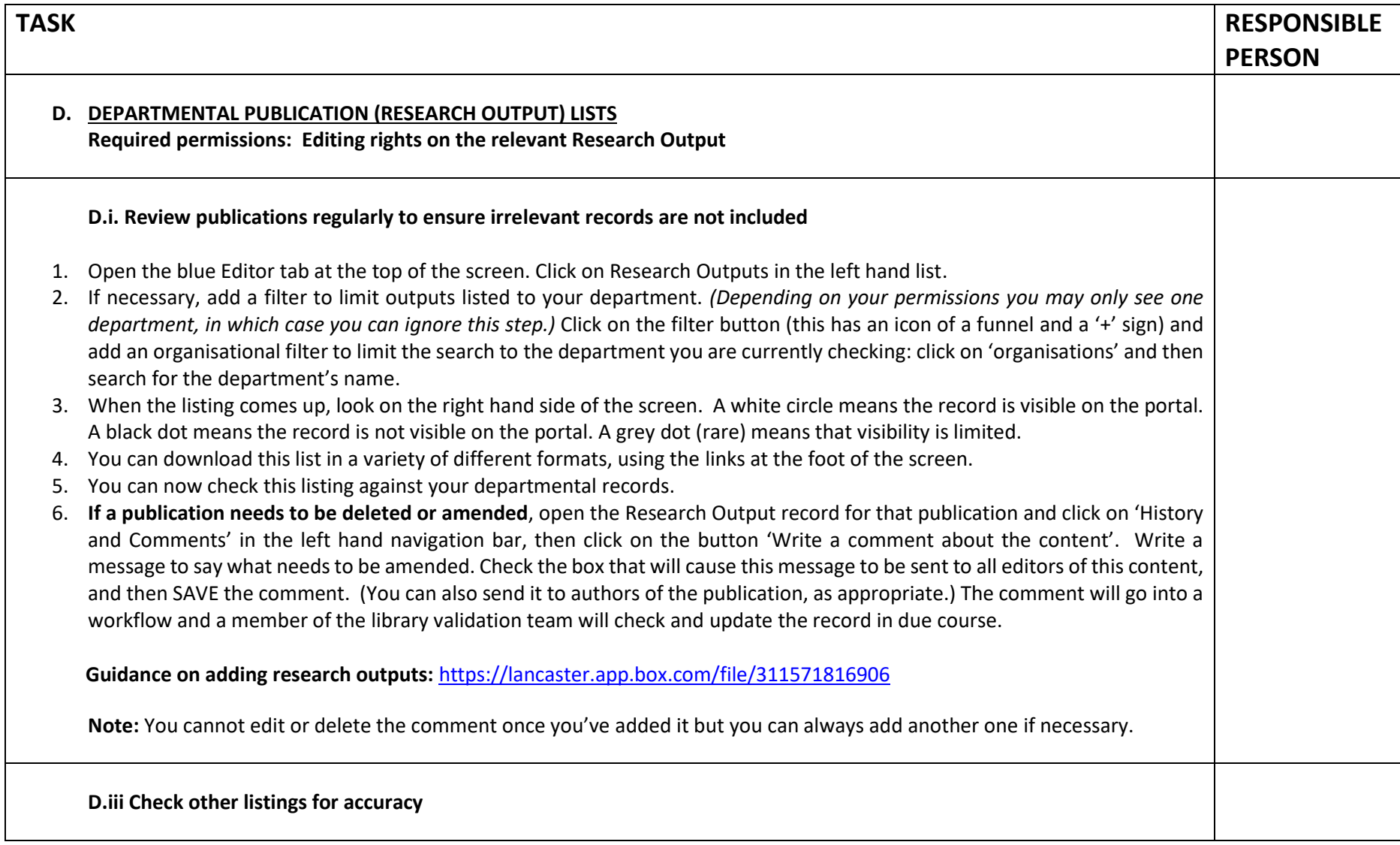

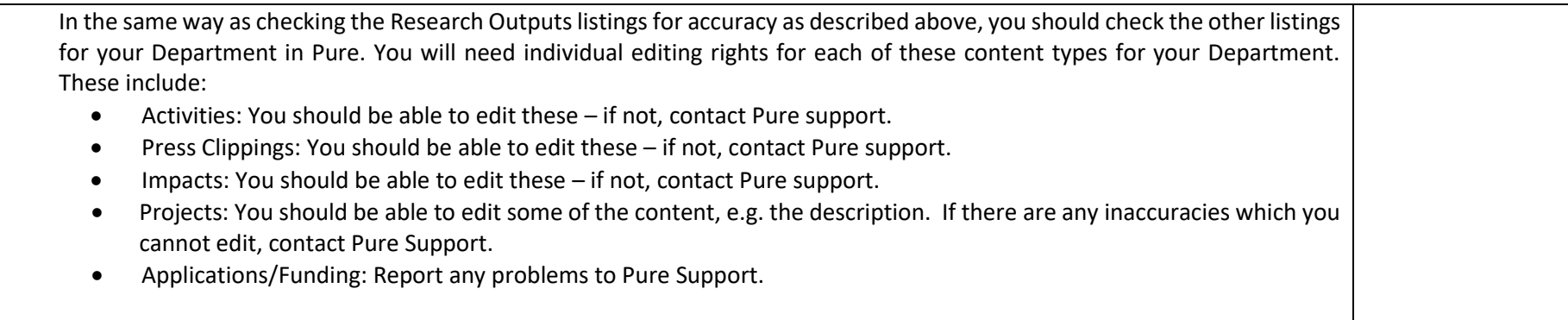